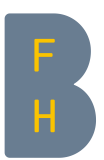

# Die sieben Schritte der Literatursuche "mit PICO"

## 1. Was ist die Frage?

Umformulierung des Untersuchungsgegenstandes in eine *Frage*, z.B.: Wirkt Johanniskraut gegen Depressionen (im Vergleich zu herkömmlichen Antidepressiva)?

### 2. Themenstellung in Suchkomponenten zerlegen

Zerlegung der Themenstellung in die einzelnen *Suchkomponenten,* zum Beispiel: Patient, Patienten mit Depressionen; Johanniskraut; herkömmliches Medikament (Standardantidepressivum) etc. (s. Suchkomponenten nach PICO auf Seite 2).

### 3. Suche nach Schlagwörtern und Stichwörtern

- a) Suche nach geeigneten Schlagwörtern: *Deskriptoren* / *Subjects / MeSH-Terms* für jede Suchkomponente des Themas (z.B.: depression, depressive disorder; hypericum; antidepressive agents etc.) direkt im Thesaurus (Schlagwortsammlung der Datenbank).
- b) Für eine systematische Suchstrategie empfiehlt sich ergänzend eine Suche nach *Stichwörtern* (Keywords).
- c) Allfällig bereits vorhandene sogenannte *Core Articles* (genau aufs Thema passende Studien) nach hilfreichen Hinweisen durchsuchen, speziell nach verwendeten Begriffen (Deskriptoren, Stichwörter).

Schlagwörter, Stichwörter einzeln in der Datenbank abfragen. Pro Suchkomponente Verknüpfung der gefundenen Treffermengen mit OR (s. Suchstrategie auf Seite 2).

### 4. Suchkomponenten verknüpfen

Präzisierung der Suche durch Verwendung des Verknüpfungsoperators *AND*, um die Kombination mehrerer zuvor mit *OR* zusammengeführter Treffermengen zu erhalten (s. Suchstrategie auf Seite 2).

### 5. Kontrolle

Anschauen einzelner Treffer, um die Relevanz der gefundenen Nachweise für die Beantwortung der Fragestellung zu überprüfen. Gegebenenfalls Umformulierung der Suchstrategie*,* Wiederholung der modifizierten Suchanfragen und erneute Kontrolle der Treffer.

### 6. Treffermenge eingrenzen

Eingrenzen (Limit) nach Sprache, Erscheinungsjahren, Altersstufen, Dokumenttyp usw., je nach Bedarf, "find similar articles", Berücksichtigung der "cited references" sowie sonstiger angereicherter Informationen.

### 7. Ergebnisse sichern

Speichern der Suche in der Datenbank (persönliche Registrierung notwendig). *Markieren* der relevantesten Nachweise (Records) in der Trefferliste, Sichern der Ergebnisse auf Datenträger oder Senden an die eigene Email-Adresse, Export in ein Literaturverwaltungsprogramm, eventuell Inanspruchnahme Alert-Funktion (automatische Benachrichtigungen über neue Treffer).

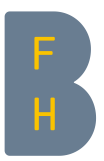

#### Themenstellung in Suchkomponenten zerlegen

PICO<sup>[1](#page-1-0)</sup> gliedert eine klinische Frage in 4 Schlüsselelemente:

Patient, Population, Problem (Alter, Geschlecht, Diagnose) Intervention (Therapie, Methode – aber auch Krankheitsursache wie z. B. Drogenmissbrauch) Comparison (Vergleich, Kontrolle, Studiendesign)

Outcome (Behandlungserfolg, Nebeneffekte, Lebensqualität, Verbesserung)

Beispiel: *Wirkt Johanniskraut gegen Depressionen (im Vergleich zu herkömmlichen Antidepressiva)?* 

- P: Patienten mit Depressionen (ggf. Festlegung des Schweregrads)
- I: Johanniskraut
- C: herkömmliches Medikament (Standardantidepressivum)
- O: Besserung der Depression (definiert als klinisch relevante Symptom-besserung, erfasst anhand einer validierten Skala, Bsp. Stimmungsaufhellung

#### Suchstrategie

Datenbank / Suchoberfläche: *Medline / Pubmed*

Datum gesucht: *3.1.2017*

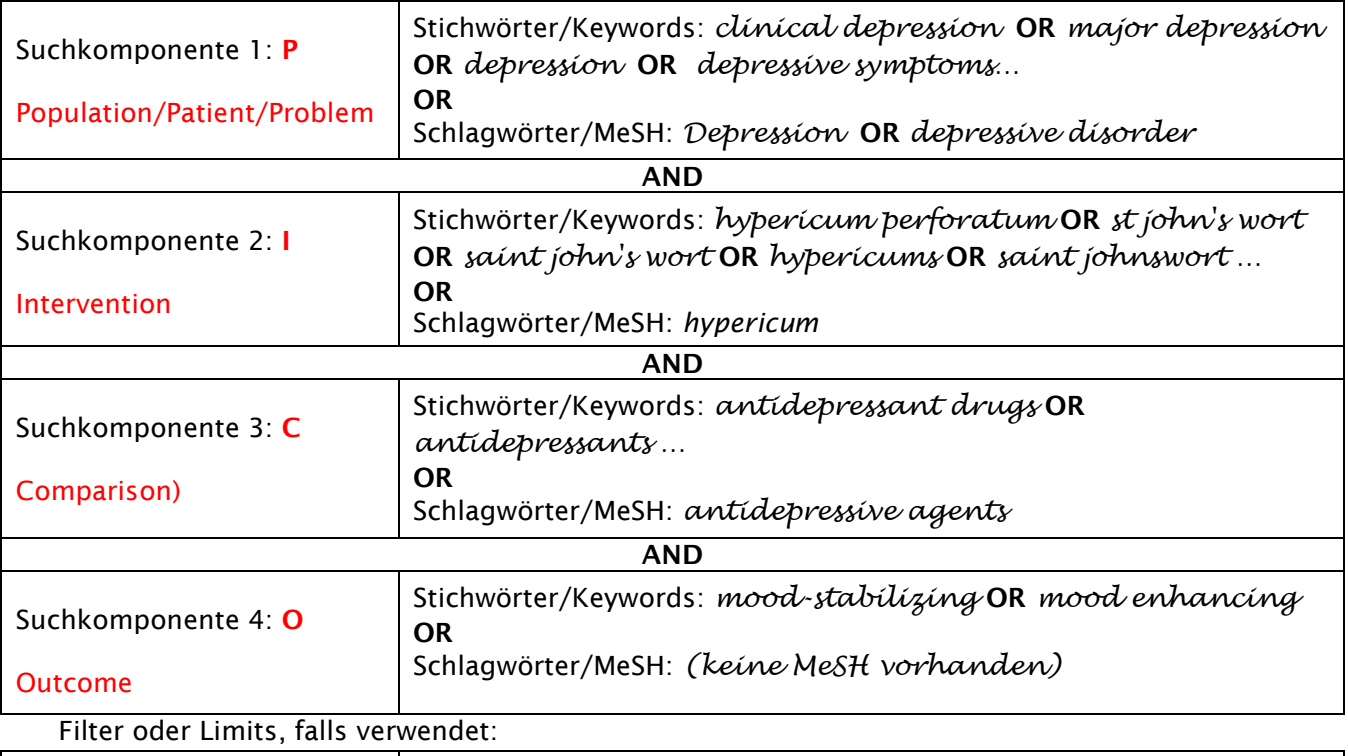

Filters

l

Der Vergleich (C) ist eine optionale Komponente – man kann die Auswirkung einer Intervention auch ohne Alternative/Vergleich untersuchen.

Achtung: Die Suchsprache in Fachdatenbanken ist meistens Englisch! Stichwörter auf Englisch übersetzen, ggf. Online-Wörterbuch oder MeSH-Lookup zu Hilfe nehmen (s. [Terminologie](https://www.gesundheit.bfh.ch/de/campus/bibliothek/linksammlung.html#c23791) in Linksammlung auf Webseite der Bibliothek Gesundheit).

<span id="page-1-0"></span><sup>&</sup>lt;sup>1</sup> Straus, S. E. (2011). Evidence-based medicine: how to practice and teach EBM (4th ed.). Edinburgh: Elsevier Churchill Livingstone. S. 15-16